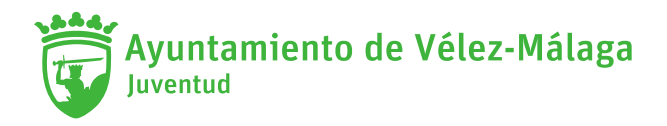

1. Entra en carné joven de Andalucía <https://ws101.juntadeandalucia.es/portalcj/index.php>

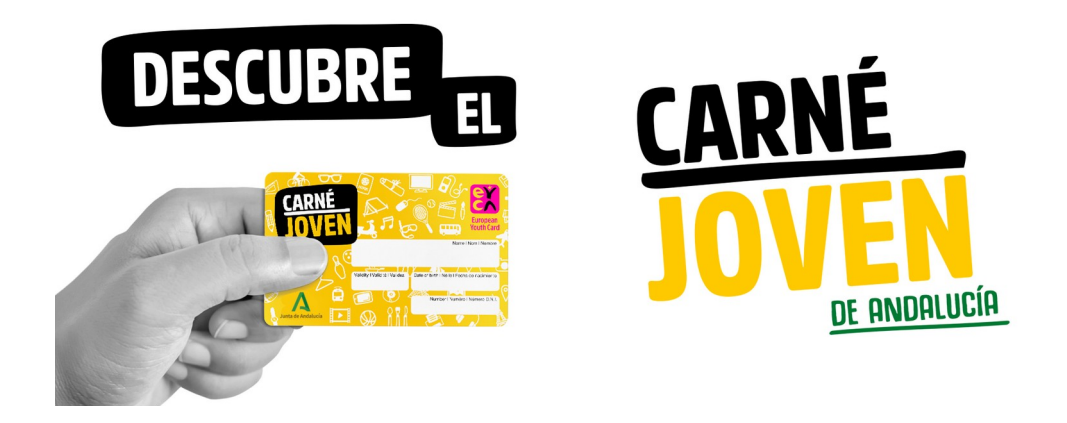

2. Sitúa el cursor en ENTIDAD ADHERIDA ÚNETE y pincha en "DATE DE ALTA"

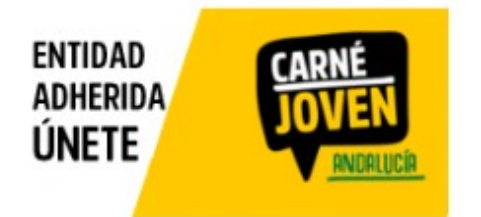

3. Descargar el formulario de solicitud de adhesión para entregar cumplimentado a través del Registro Electrónico de la Junta de Andalucía.

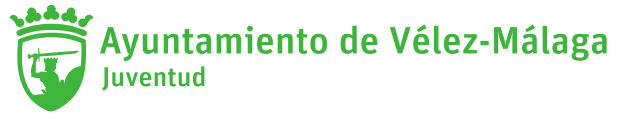

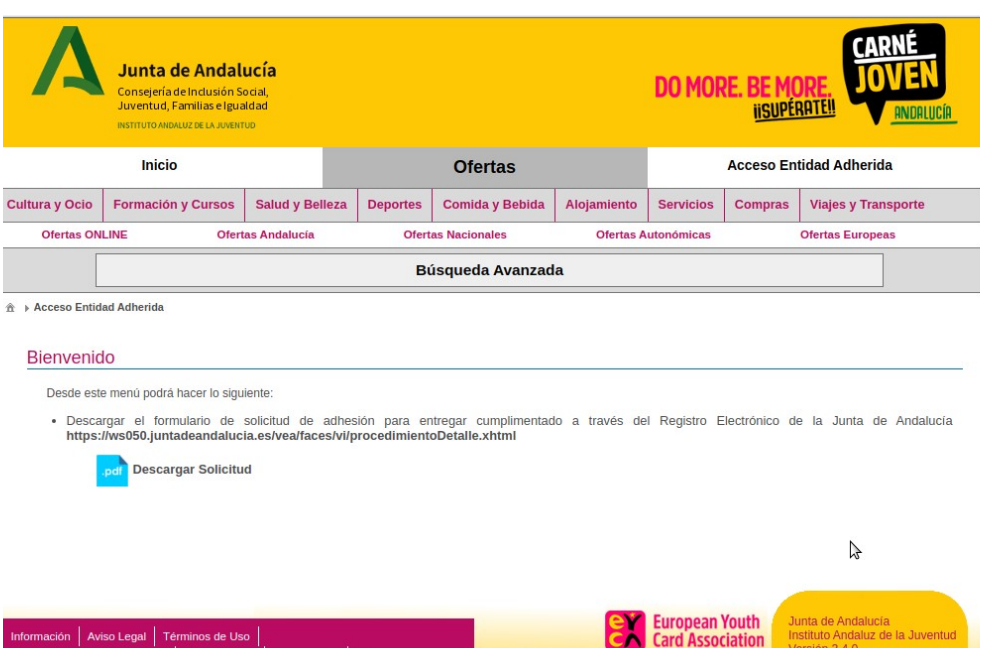

**4.** Entra en el enlace de la VENTANILLA ELECTRÓNICA DE LA JUNTA DE ANDALUCÍA (te aparece en la pantalla anterior). <https://ws050.juntadeandalucia.es/vea/faces/vi/procedimientoDetalle.xhtml>

Se recomienda el uso de la última versión de Autofirma <https://firmaelectronica.gob.es/Home/Descargas.html>

Te aparece esta pantalla y deberás realizar una NUEVA SOLICITUD:

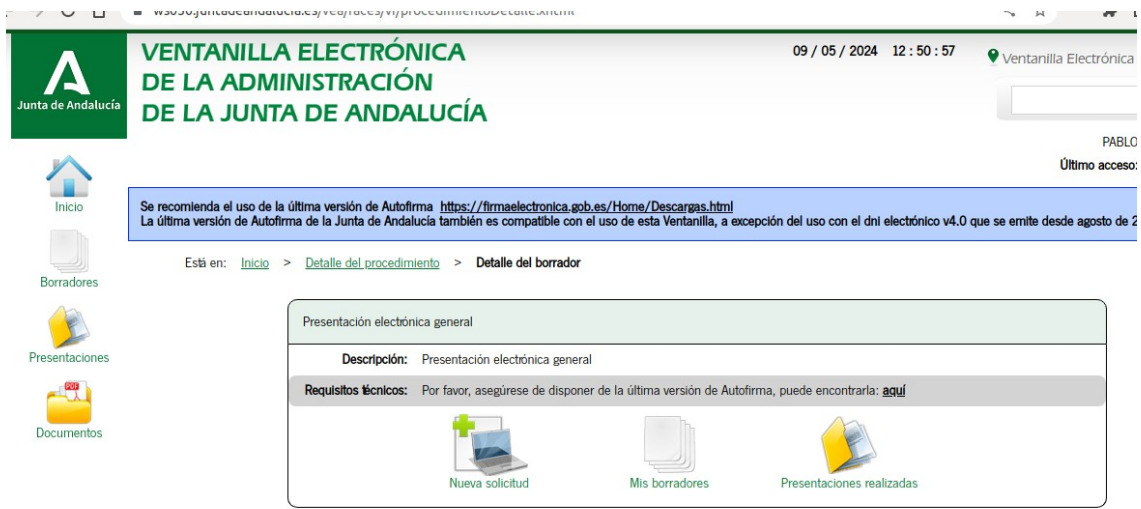

5. En la nueva ventana puedes iniciar tu solicitud con CERTIFICADO ELECTRÓNICO O CL@VE.

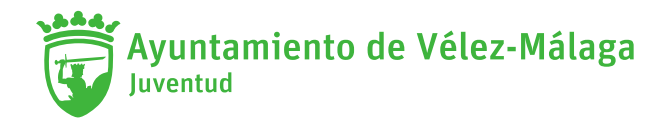

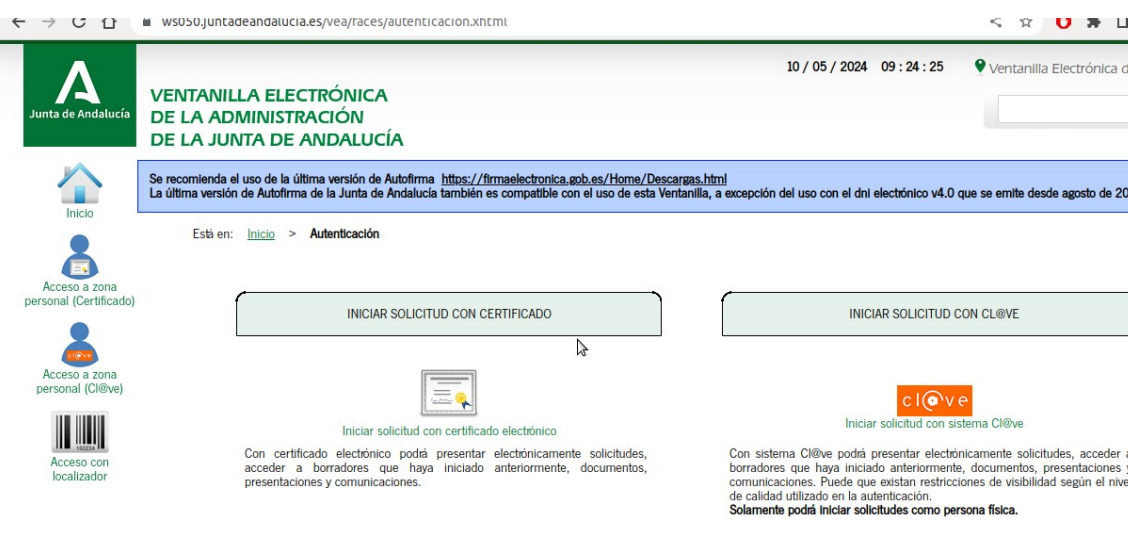

6. Sigue los pasos, en el primer cuadro DOCUMENTACIÓN OBLIGATORIA, debes darle a INICIAR, para rellenar la solicitud.

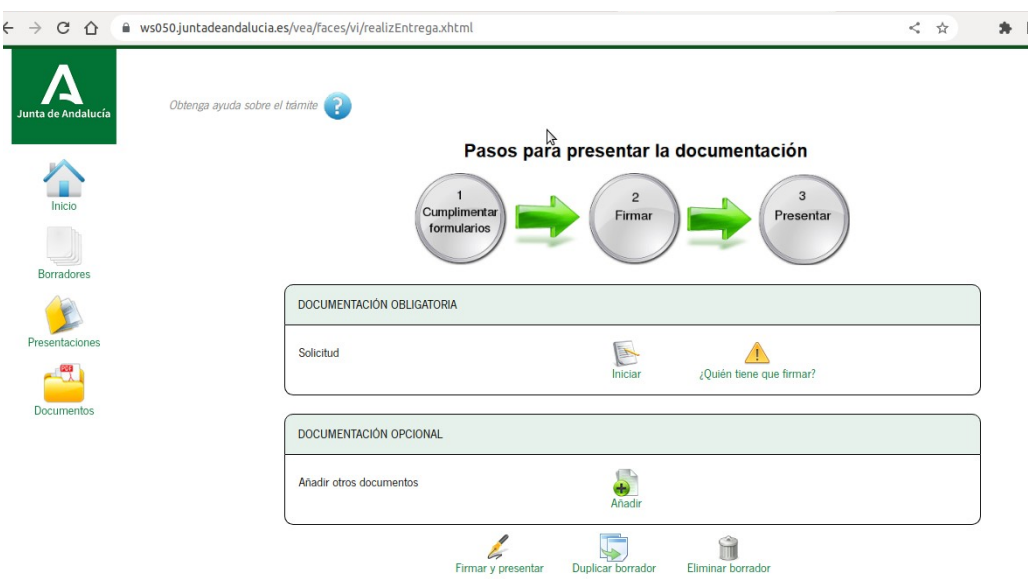

7. No te olvides de INDICAR DESTINATARIO

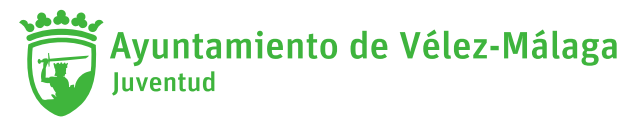

- Consejería/entidad: **CONSEJERÍAS DE INCLUSIÓN SOCIAL, JUVENTUD, FAMILIAS E IGUALDAD**
- Órgano/agencia: INSTITUTO ANDALUZ DE LA JUVENTUD

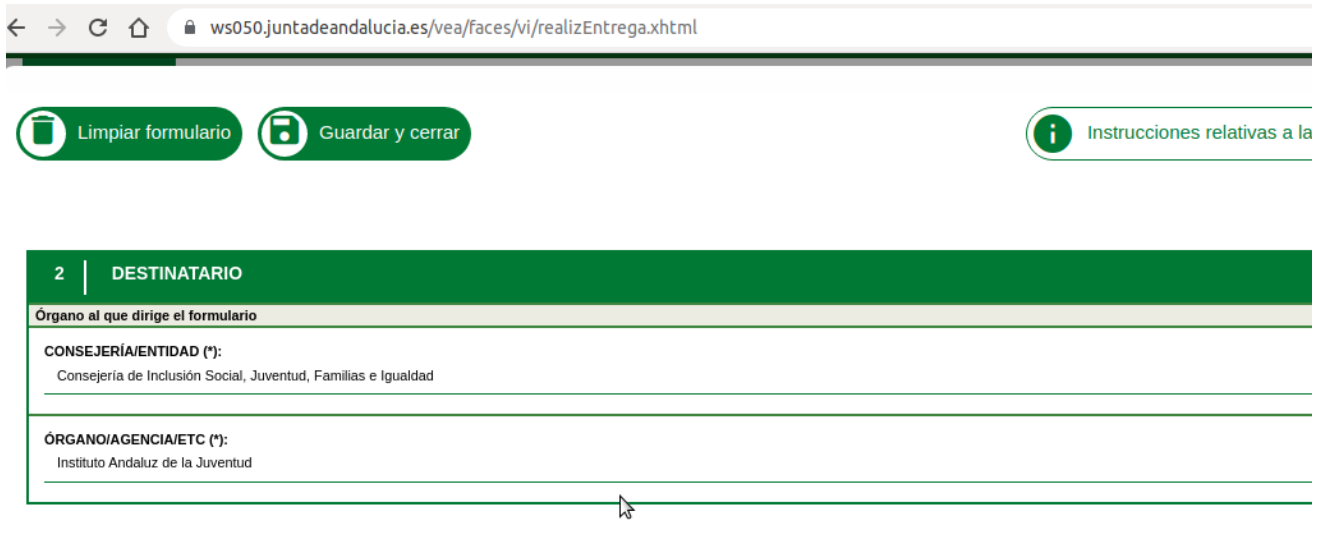

8. Dale a "Guardar y Cerrar" Y soluciona cualquier incidencia de CAMPO OBLIGATORIO que se indique en rojo.

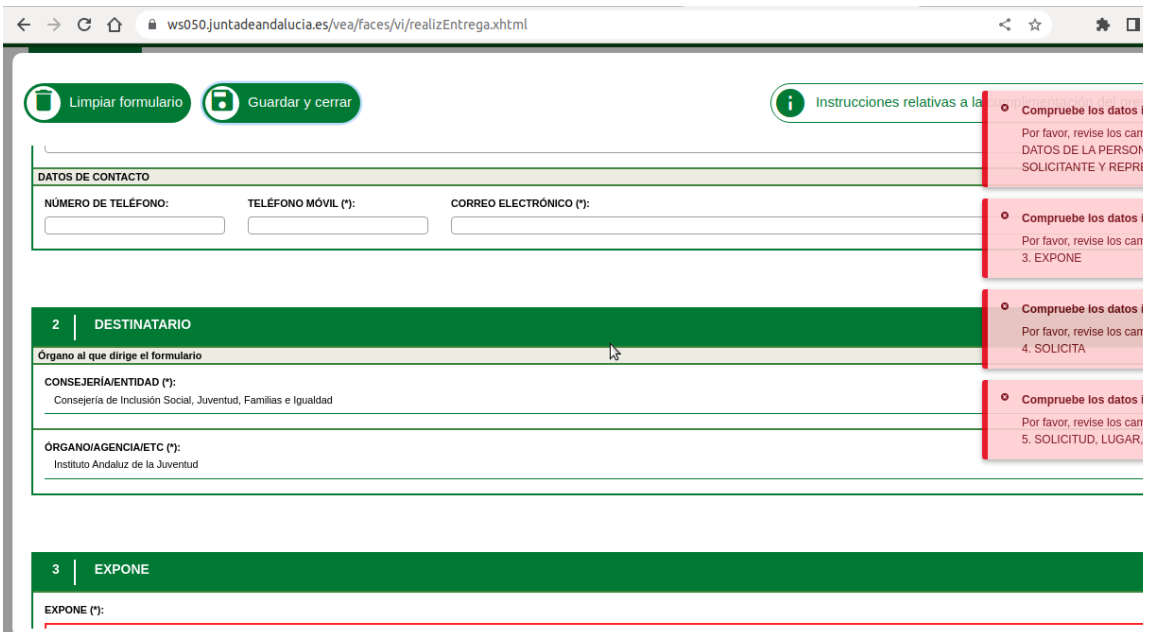

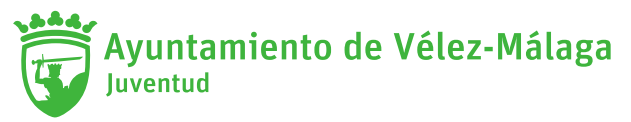

9. Ya falta menos, accede al segundo bloque, apartado de DOCUMENTACIÓN OPCIONAL para AÑADIR OTROS DOCUMENTOS pinchando en (+ AÑADIR). Aquí deberás subir el documento que descargaste al principio.

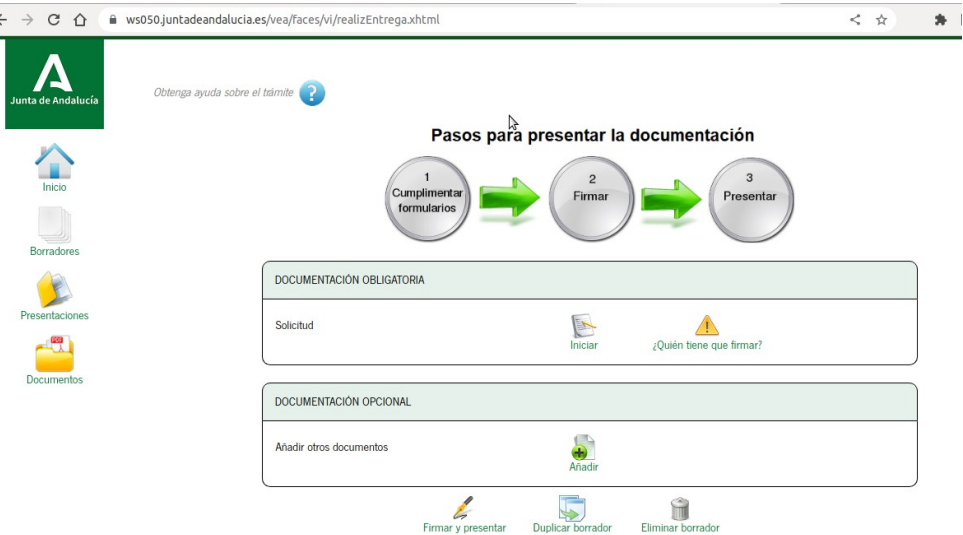

Posteriormente en la nueva ventana que te aparece:

1. Nuevo fichero (Selecciona archivo)

2. Añade el "Nombre del documento" en el espacio que se indica como"Descripción del documento"

3. Dale a "INCORPORAR DOCUMENTO"

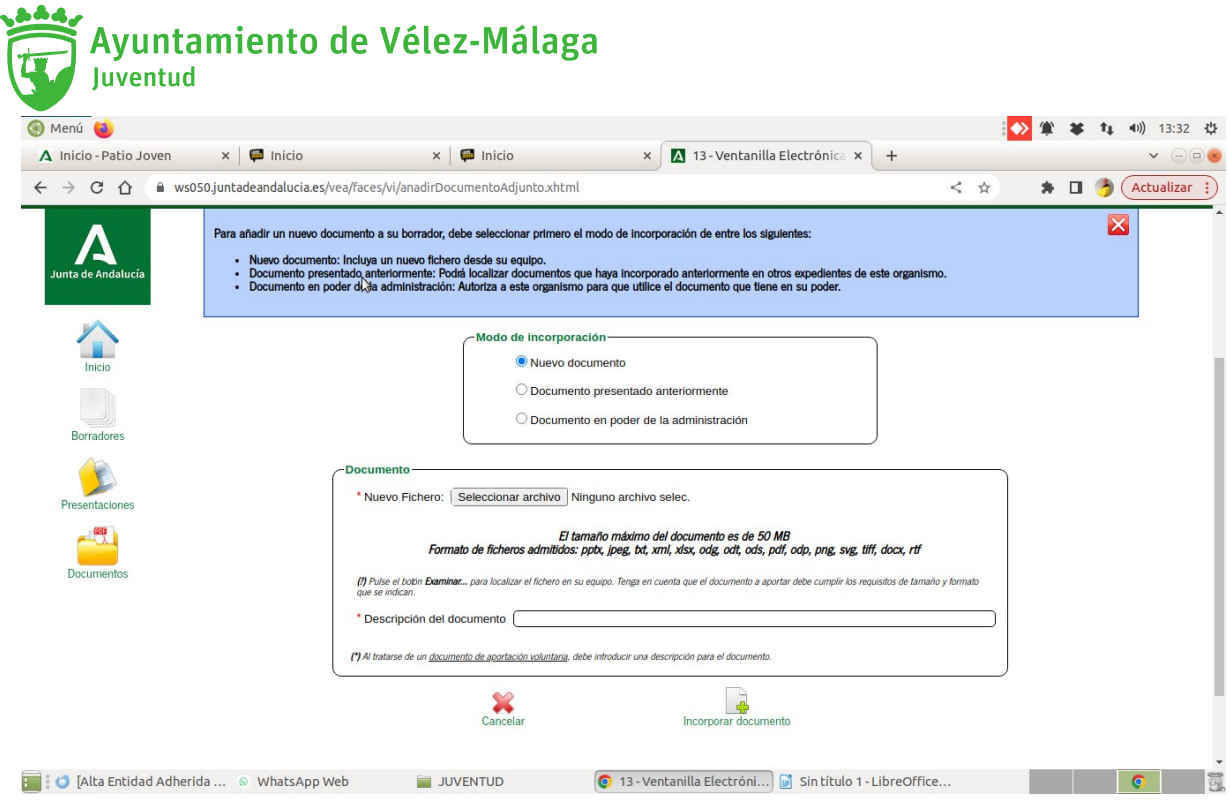

10. Para finalizar FIRMAR Y PRESENTAR

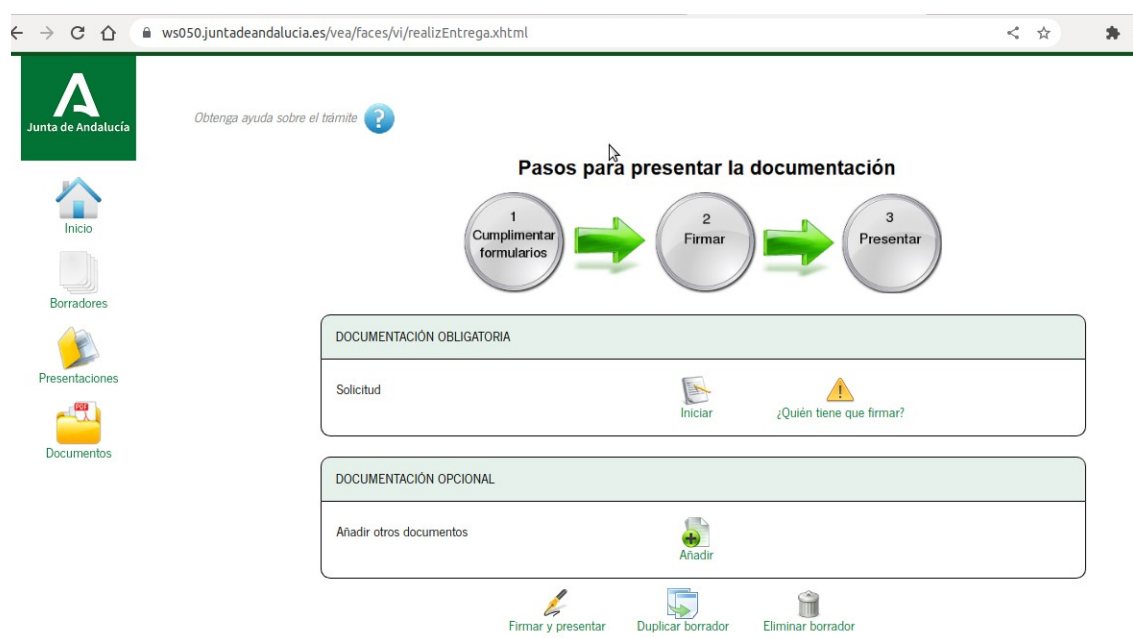

Ya queda registrada su adhesión como empresa al CARNÉ JOVEN DE ANDALUCÍA.

Recibirá por parte del IAJ la contestación a su solicitud y te pedirá el LOGO y/o cualquier información que se precise. La empresa recibirá la carta de bienvenida como entidad adherida al programa y las pegatinas para su establecimiento.